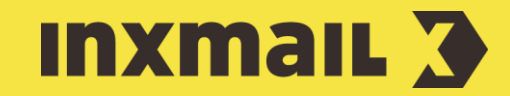

# Events über Webhooks ansprechen

# Smart Guide

Dieser Smart Guide zeigt Ihnen, wie Sie in Inxmail Commerce verschiedene Empfänger, mit Mailings über nur einen Trigger (Request) ansprechen können.

Vorbereitung: Um Webhooks einsetzen zu können muss die Funktion in Inxmail Commerce freigeschaltet werden. Bitte wenden Sie sich dazu an unsere Kundenbetreuung.

# Beispiel-Szenario

Ein Kunde gibt eine Bestellung in einem Onlineshop auf. Der Kunde erhält anschließend eine Bestellbestätigung. Zusätzlich erhält das Auslieferungslager eine E-Mail mit dem Packzettel und der Accountmanager eine E-Mail mit seiner Provisionsabrechnung.

# Umsetzung

- 1. Drittsystem: Triggert das Initialevent (Mail an den Kunden) in Inxmail Commerce.
- 2. Mailing aus dem Initialevent wird an den Kunden versendet.
- 3. Initialevent triggert per Webhooks zwei weitere Events: Zweites Event, an das Lager. Drittes Event, an den Accountmanager.

# Konfiguration für das Initialevent (an den Kunden) [1]

Legen Sie ein eigenes Event für das Mailing an den Kunden und die Ansteuerung der Webhooks an.

- 1. Definieren der *Event-Einstellungen*.
- 2. In der *Event-Konfiguration* die XML-Daten hinterlegen.

#### **Fvent-Konfiguration**

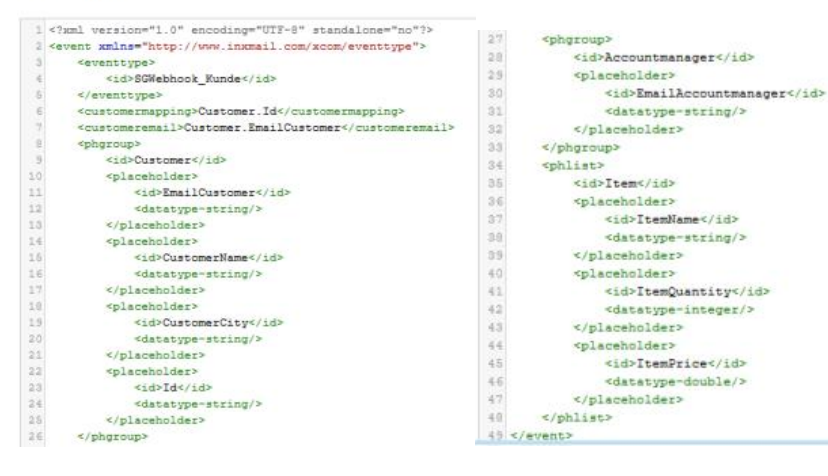

### [1] INITIALEVENT

Alle Daten, auch diese, die für die weiteren Events für das Lager und den Accountmanager benötigt werden müssen in das Initialevent übergeben werden.

Beispielsweise müssen die Empfänger der beiden folgenden Events hier enthalten sein, um die weiteren Events über die Webhooks ansprechen zu können.

# Konfiguration für das zweite Event (an das Lager) [2]

Legen Sie ein eigenes Event für das Mailing an das Lager an.

- 1. Definieren der *Event-Einstellungen*.
- 2. In der *Event-Konfiguration* die XML-Daten hinterlegen.

Event-Konfiguration

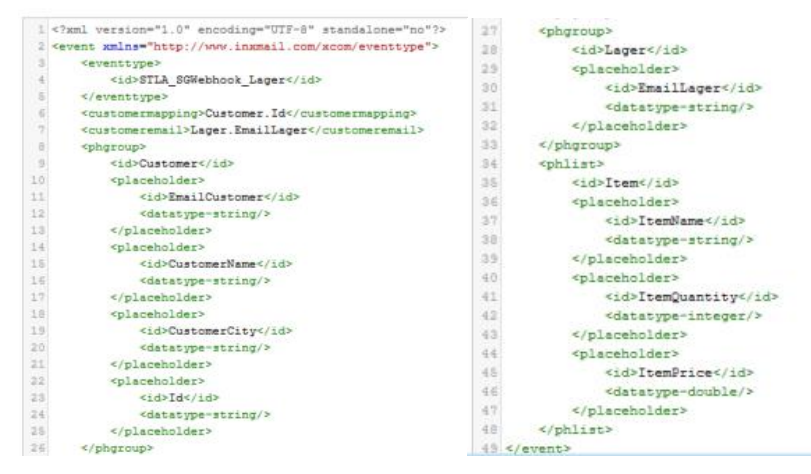

#### [2] ANLEGEN DER WEITEREN EVENTS

Zur Vereinfachung kann für das Event an das Lager und das Event für den Accountmanager die XML des Initialevents kopiert und angepasst werden.

### WICHTIG:

Die Mailingempfänger der beiden Folgeevents müssen in der Konfiguration angepasst werden. Im Beispielevent (links) muss die Mailadresse (<customermail>) des Kunden ersetzt werden. (s. Zeile 7 der XML)

# Konfiguration für das dritte Event (an den Accountmanager) [2]

Legen Sie ein eigenes Event für das Mailing an den Accountmanager an.

- 1. Definieren der *Event-Einstellungen*.
- 2. In der *Event-Konfiguration* die XML-Daten hinterlegen.

Event-Konfiguration

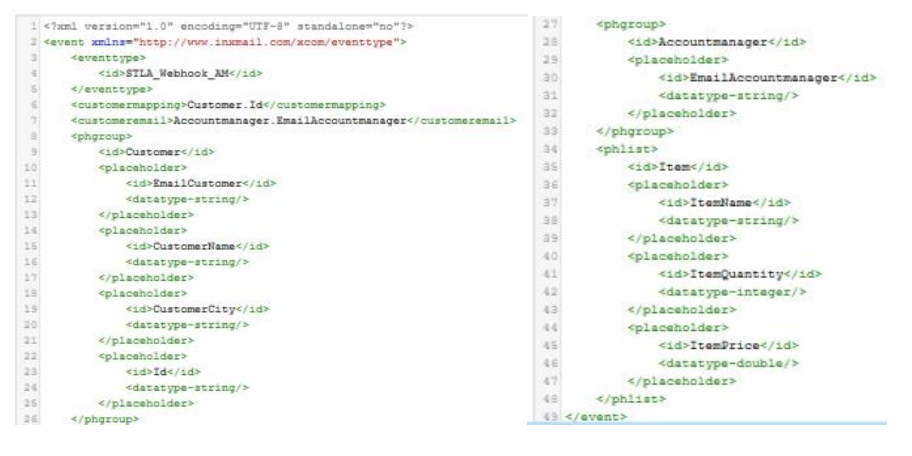

# Webhook anlegen [3]

Nach Erstellung der Events wird der Webhook angelegt.

- 1. Klick auf *Einstellungen* > *Webhooks* > *+ Neuer Webhook*.
- 2. Webhook vom Typ *Webhook/JSON* auswählen.
- 3. *Namen* für den Webhook eingeben. Unter diesem Namen kann der Webhook später im Workflow ausgewählt werden.
- 4. *API-ID* und *API-Schlüssel* eingeben [4].
- 5. *URL der Event-API* des Spaces hinterlegen. Die URL der Event-API befindet sich in der API-Dokumentation.

# Workflow mit Webhooks in Initialevent definieren

Im Initialevent für den Kunden wird zuerst das Mailing an den Kunden angelegt [5]. Anschließend wird der Workflow definiert.

1. Workflowschritte anhand untenstehender Abbildung anlegen.

#### Workflow zum Event SGWebhook Kunde

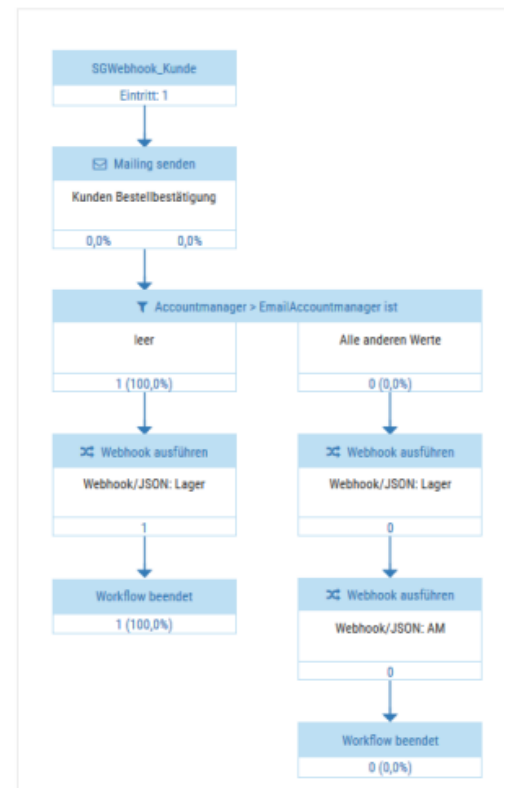

2. Beim Einbinden der Webhooks muss die entsprechende JSON hinterlegt werden. Diese kann aus der Eventkonfiguration des Zielevents ausgelesen werden.

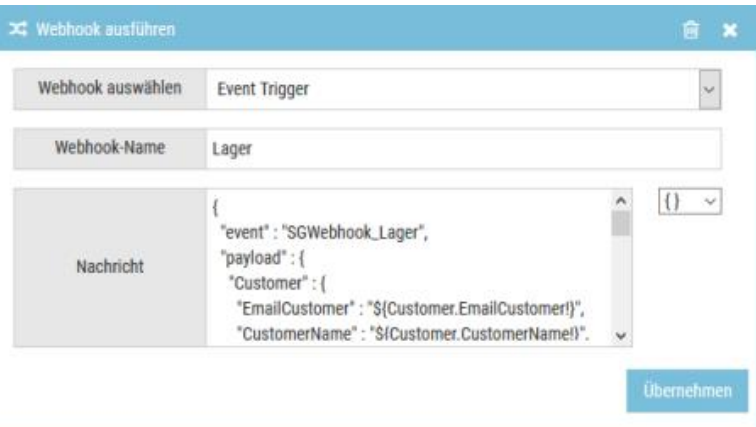

### [3] WEBHOOKS

Einmal angelegte Webhooks können in unterschiedlichen Events eingesetzt werden und müssen nicht immer neu eingerichtet werden.

### [4] API-ID UND API-SCHLÜSSEL

Die API-Zugangsdaten und der API-Schlüssel sind unter *Einstellungen* > *SMTP- und API-Zugangsdaten* hinterlegt.

### [5] ANLEGEN VON MAILINGS

Wie Mailings in Inxmail Commerce dem Mail Builder oder mit HTML angelegt werden können:

https://help.inxmail.com/de/conte [com/mailings.htm](https://help.inxmail.com/de/content/xcom/mailings.htm)

# Webhook an den Accountmanager

Event an den Accountmanager wird getriggert. Die E-Mail Adresse hat das Drittsystem bereits beim ersten Trigger mitgegeben und befindet sich im Platzhalter *Accountmanager.EmailAccountmanager* [6] und [7].

```
\{Webhook an das Lager
 "Id": "${Customer.Id!}"
\mathbb{E}_{\mathbf{z}}"Accountmanager": {
 "Item": [
 \leq#list Item as item > [7]
 \{"ItemName": "${item.ItemName!}",
 "ItemQuantity": ${item.ItemQuantity!},
 "ItemPrice": ${item.ItemPrice!}
 \mathbf{I}\langle/#list>
 \mathbf{E} = \mathbf{E} \mathbf{E} \mathbf{E} \mathbf{E} },
 }
 \mathbf{I} is a set of the set of the
         \{ "ItemName": "${item.ItemName!}",
                 "ItemQuantity": ${item.ItemQuantity!},
                 "ItemPrice": ${item.ItemPrice!}
         }
        \langle #if item?has next >, \langle #if > \rangle</#list>
        ]
   }
 }
    "event": "SGWebhook_Lager",
   "payload": {
     "Customer": {
       "EmailCustomer": "${Customer.EmailCustomer!}",
       "CustomerName": "${Customer.CustomerName!}",
       "CustomerCity": "${Customer.CustomerCity!}",
     },
       "EmailAccountmanager": "${Accountmanager.EmailAccountmanager}"
     },
         }
        <#if item?has_next >,</#if>
        ]
 }
```
### [6] FESTE E-MAIL ADRESSE?

Im zweiten und dritten Event kann es durchaus möglich sein, dass eine feste Empfänger Adresse verwendet wird. Diese muss nicht vom Drittsystem mitgegeben werden, sondern kann im Inxmail Commerce Workflow hinterlegt werden.

## [7] FREEMARKER SYNTAX

Wird eine Artikelliste (phlist) über den Webhook angetriggert, so ist es zwingend notwendig diese über eine Freemarker Syntax aufzulösen. Der Aufbau ist dem Beispiel links zu entnehmen.